## **Results Review**

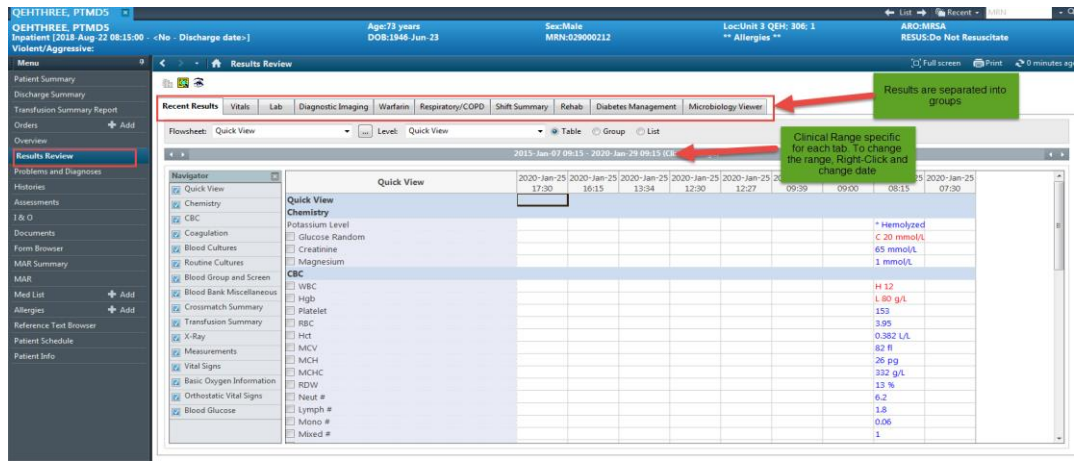

Results Review tab is a view only for reference. This tab you cannot document in.

Clinical Range - Each of the Tabs have different defaults set for clinical ranges. To change the clinical range, right-click the grey field and adjust the date back.

There are 10 sub tabs:

- 1. Recent Results –summary of all results from Vitals, Labs and DI –clinical range of 5 days
- 2. Vitals---separated out clinical range of 7 days
- 3. Lab results---clinical range of 7 days. Clicking on the result, will show the normal high and normal low range.
- 4. Diagnostic Imaging—only able to view printed reports. Clinical range 3 years
- 5. Warfarin work sheet- clinical range of 10 days will pull in INR and Dosage information documented electronically on the Medication Administration Record
- 6. COPD Pathway—assessments on patients with COPD
- 7. Shift summary Is a brief summary of the patient during a shift.
- 8. Rehab Used specifically for this service.
- 9. Diabetes Management will display a list of the patient's blood glucose. It will also show if the patient had a high or low and what was done for that incident.
- 10.Microbiology Viewer will display the current antibiotics the patient is currently taking while in hospital.